# **Makersremote** *Release 1.0*

**Frank Morton**

**Dec 07, 2020**

## **Contents**

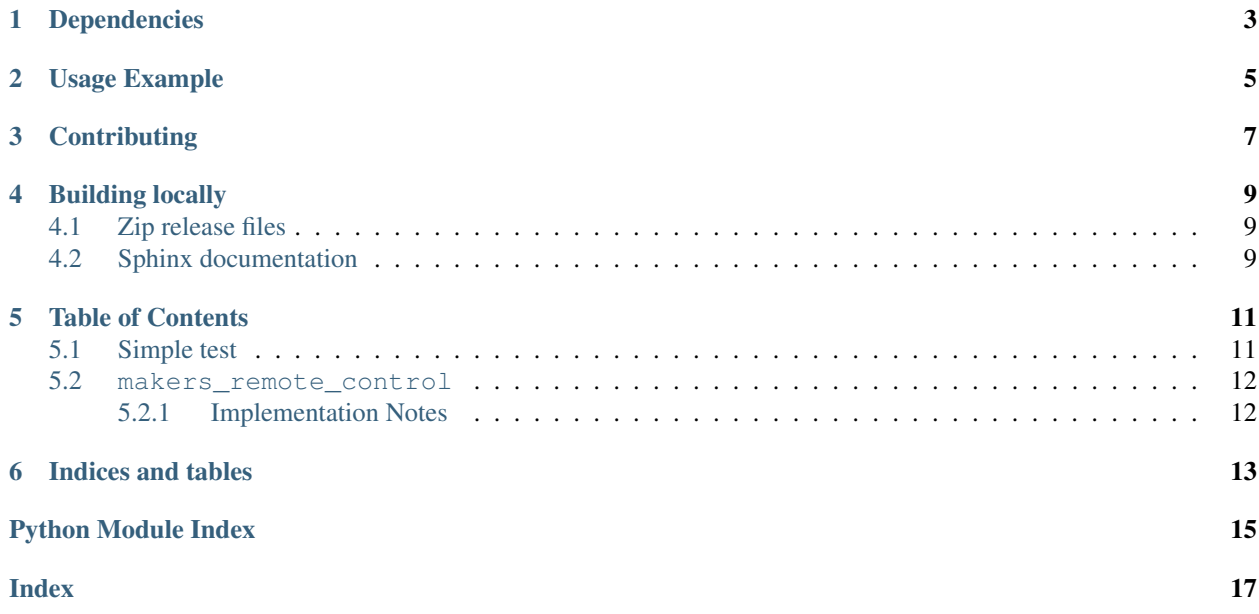

CircuitPython helper for remote controls

Examples of products to use this library with:

- [Circuit Playground Express](https://www.adafruit.com/product/3333)
- [Mini Remote Control](https://www.adafruit.com/product/389)

## Dependencies

<span id="page-6-0"></span>This driver depends on:

- [Adafruit CircuitPython](https://github.com/adafruit/circuitpython)
- [Adafruit CircuitPython drivers for IR remote send and receive](https://github.com/adafruit/Adafruit_CircuitPython_IRRemote)

Please ensure all dependencies are available on the CircuitPython filesystem. This is easily achieved by downloading [the Adafruit library and driver bundle.](https://github.com/adafruit/Adafruit_CircuitPython_Bundle)

### Usage Example

```
import time
import makers_remote_control
remote_control = makers_remote_control.RemoteControl(debug=False)
while True:
   code = remote_control.code()
   if code == remote_control.UP:
       print("Faster")
   elif code == remote_control.DOWN:
       print("Slower")
   elif code == remote_control.LEFT:
        print("Left")
   elif code == remote_control.RIGHT:
       print("Right")
   elif code == 4:
       print("Something for Four")
   elif code == 6:
       print("Something for Six")
   elif code != remote_control.UNKNOWN:
       print("Code: ", code)
    time.sleep(0.1)
```
## **Contributing**

<span id="page-10-0"></span>Contributions are welcome! Please read our [Code of Conduct](https://github.com/fmorton/Makers_CircuitPython_remote_control/blob/master/CODE_OF_CONDUCT.md) before contributing to help this project stay welcoming.

#### Building locally

#### <span id="page-12-1"></span><span id="page-12-0"></span>**4.1 Zip release files**

To build this library locally you'll need to install the [circuitpython-build-tools](https://github.com/adafruit/circuitpython-build-tools) package.

```
python3 -m venv .env
source .env/bin/activate
pip install circuitpython-build-tools
```
Once installed, make sure you are in the virtual environment:

```
source .env/bin/activate
```
#### Then run the build:

```
circuitpython-build-bundles --filename_prefix makers-circuitpython-remote_control --
˓→library_location .
```
#### <span id="page-12-2"></span>**4.2 Sphinx documentation**

Sphinx is used to build the documentation based on rST files and comments in the code. First, install dependencies (feel free to reuse the virtual environment from above):

```
python3 -m venv .env
source .env/bin/activate
pip install Sphinx sphinx-rtd-theme
```
Now, once you have the virtual environment activated:

```
cd docs
sphinx-build -E -W -b html . _build/html
```
This will output the documentation to docs/\_build/html. Open the index.html in your browser to view them. It will also (due to -W) error out on any warning like Travis will. This is a good way to locally verify it will pass.

#### Table of Contents

#### <span id="page-14-3"></span><span id="page-14-1"></span><span id="page-14-0"></span>**5.1 Simple test**

Ensure your device works with this simple test.

```
Listing 1: examples/remote_control_simpletest.py
```

```
1 import time
2 import makers_remote_control
3
4 remote_control = makers_remote_control.RemoteControl(debug=False)
5
6 while True:
7 code = remote_control.code()
8
9 if code == remote_control.UP_:
10 print ("Faster")
11 elif code == remote_control.DOWN:
12 print("Slower")
13 elif code == remote_control.LEFT:
14 print("Left")
15 elif code == remote_control.RIGHT:
16 print("Right")
17 elif code == 4:
18 print("Something for Four")
19 elif code == 6:
20 print ("Something for Six")
21 elif code != remote_control.UNKNOWN:
22 print("Code: ", code)
23
24 time.sleep(0.1)
```
### <span id="page-15-2"></span><span id="page-15-0"></span>**5.2 makers\_remote\_control**

• Author(s): Frank Morton for Neighborhood Makers Inc

#### <span id="page-15-1"></span>**5.2.1 Implementation Notes**

#### Hardware:

- [Circuit Playground Express](https://www.adafruit.com/product/3333)
- [Mini Remote Control](https://www.adafruit.com/product/389)

#### Software and Dependencies:

- Adafruit CircuitPython firmware for the supported boards: <https://github.com/adafruit/circuitpython/releases>
- Adafruit CircuitPython drivers for IR remote send and receive [https://github.com/adafruit/Adafruit\\_](https://github.com/adafruit/Adafruit_CircuitPython_IRRemote) [CircuitPython\\_IRRemote](https://github.com/adafruit/Adafruit_CircuitPython_IRRemote)

**class** makers\_remote\_control.**RemoteControl**(*debug=False*) Remote control helper class

**code**(*blocking=False*) Return the decoded remote control code value

**debug\_print**(*\*message*) Print a debug message

Indices and tables

- <span id="page-16-0"></span>• genindex
- modindex
- search

Python Module Index

<span id="page-18-0"></span>m

makers\_remote\_control, [11](#page-14-2)

### Index

# <span id="page-20-0"></span>C

code() (*makers\_remote\_control.RemoteControl method*), [12](#page-15-2)

## D

debug\_print() (*makers\_remote\_control.RemoteControl method*), [12](#page-15-2)

### M

makers\_remote\_control (*module*), [11](#page-14-3)

### R

RemoteControl (*class in makers\_remote\_control*), [12](#page-15-2)